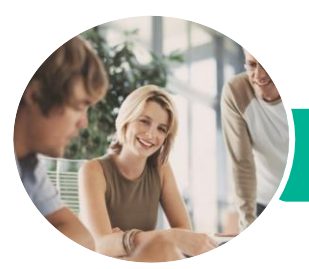

**INFOCUS COURSEWARE**

# Operate a Personal Computer

## Microsoft Windows 8.1

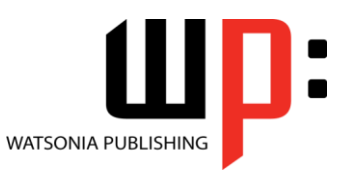

Product Code: INF880

ISBN: 978-1-925298-19-2

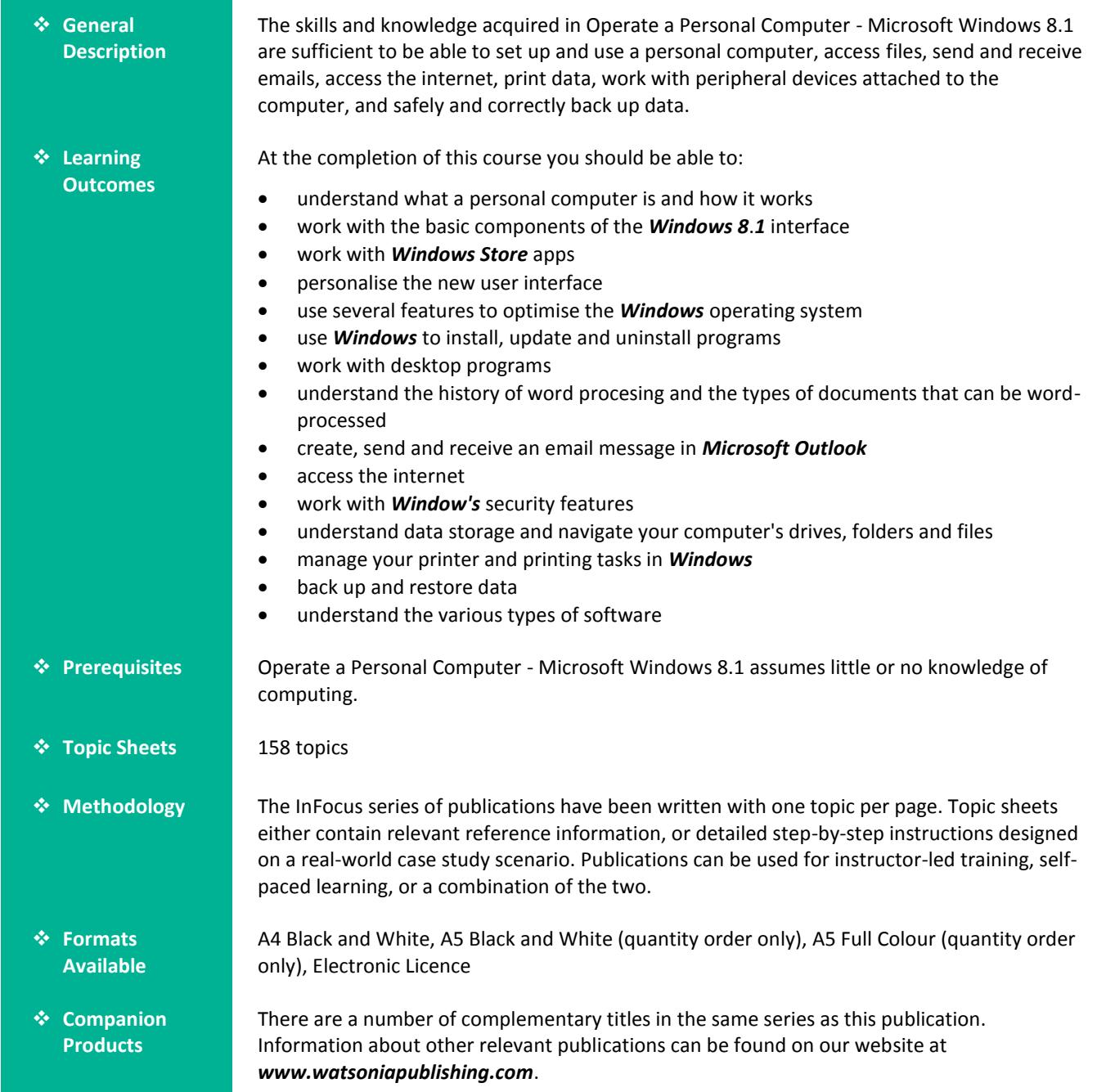

*This information sheet was produced on Thursday, April 16, 2015 and was accurate at the time of printing. Watsonia Publishing reserves its right to alter the content of the above courseware without notice.*

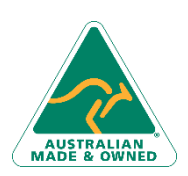

47 Greenaway Street Bulleen VIC 3105 Australia ABN 64 060 335 748

Phone: (+61) 3 9851 4000 Fax: (+61) 3 9851 4001 [info@watsoniapublishing.com](mailto:info@watsoniapublishing.com) [www.watsoniapublishing.com](http://www.watsoniapublishing.com/)

# Product Information

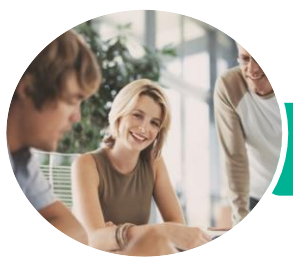

**INFOCUS COURSEWARE**

# Operate a Personal Computer

Microsoft Windows 8.1

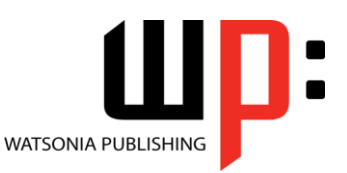

### Product Code: INF880

#### ISBN: 978-1-925298-19-2

## **Contents**

#### **Personal Computers**

What Is a Computer Hardware and Software Personal Computers Types of Personal Computers The Main Parts of a Personal Computer Input Devices Output Devices Device Connections Office Technology Communications

#### **Starting Off With Windows 8**

What Is Windows Turning on the Computer Signing in to Windows The Desktop The Start Screen The Apps View The Taskbar The App Switcher The App Bar The Charms Bar Displaying Key User Interface Elements Putting Your Computer to Sleep Shutting Down Your Computer

#### **Working With Windows Apps**

Displaying the Start Screen Starting Windows Apps From the Start Screen Starting Windows Apps From the Apps View Displaying the Desktop Switching Between Open Apps Arranging Apps Side by Side Closing Windows Store Apps Installing a Windows Store App Uninstalling a Windows Store App Using Gestures on Touch Screens

#### **Personalising the User Interface**

Adding Tiles to the Start Screen Moving Tiles on the Start Screen Changing the Size of the Tiles Working With Tile Groups Turning Live Tiles on and Off Removing Tiles From the Start Screen

Pinning Apps to the Taskbar Creating Desktop Program Shortcut Icons Tidying Up the Desktop Changing the Lock Screen Changing the Start Screen Background Changing the Desktop Background Changing Your Account Picture

#### **Optimising Windows**

Viewing System Properties Checking Hardware Devices Performing a Disk Cleanup Understanding Power Options Choosing a Power Plan Creating a Custom Power Plan

### **Working With Programs**

Viewing Installed Programs Dealing With Non Responding Programs Installing a Program What Happens During Installation Uninstalling a Program Keeping Programs Updated

#### **Using Desktop Programs**

Starting Desktop Programs The Anatomy of a Desktop Window Expanding and Minimising the Ribbon Using the Ribbon Accessing the Backstage View Minimising and Maximising a Window Resizing a Window Using a Mouse Moving a Window on the Desktop Switching Between Open Programs Snapping Two Desktop Programs Side by Side Scrolling in a Window Closing Desktop Programs Other Ways to Open Desktop Programs

#### **Word Processing**

Understanding Word Processing Creating Documents in Word Starting Microsoft Word

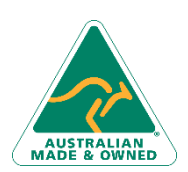

47 Greenaway Street Bulleen VIC 3105 Australia ABN 64 060 335 748

Phone: (+61) 3 9851 4000 Fax: (+61) 3 9851 4001 [info@watsoniapublishing.com](mailto:info@watsoniapublishing.com) [www.watsoniapublishing.com](http://www.watsoniapublishing.com/)

Understanding the Start Screen Creating a New Blank Document Typing Text Into a Document Saving Your New Document Typing Numbers Into Your Document Inserting a Date Into Your Document Making Basic Changes to Your Document Checking the Spelling in Your Document Saving Changes to an Existing Document Printing Your Document Safely Closing Your Document

#### **Using Email**

Starting Outlook Common Outlook 2013 Screen Elements The Mail Screen Composing an Email Message Creating a New Message Sending the Message Understanding the Inbox Retrieving Email Opening an Outlook Data File Reading Messages Deleting Messages

#### **Accessing the Internet**

Before You Begin Creating an Internet Connection Starting Internet Explorer From the Desktop The Internet Explorer Screen Going to a Specific URL Understanding How to Search Effectively Using the Address Bar to Search Stopping and Refreshing Pages Closing Internet Explorer

#### **Security and Protection**

Understanding Computer Security Checking the Action Centre Checking Windows Firewall Settings Checking Malware Protection Settings Checking Windows Update Settings

## Product Information

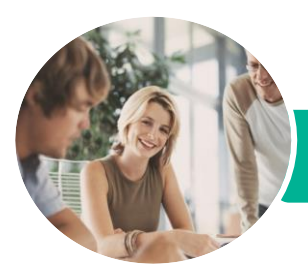

# Operate a Personal Computer

## Microsoft Windows 8.1

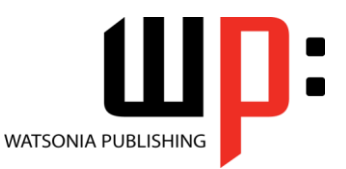

**INFOCUS COURSEWARE**

Product Code: INF880

ISBN: 978-1-925298-19-2

### **Data Storage on Your Computer**

Understanding Data Storage in Windows Understanding File Explorer Opening File Explorer Viewing Storage Devices Using File Explorer Viewing Network Connections Understanding USB Flash Drives Understanding Folder Hierarchy Navigating the Folder Hierarchy Understanding Files Creating a Simple File Exploring Files in Windows Copying Files to a USB Flash Drive

#### **Printing**

Understanding Printing in Windows Viewing Available Printers Installing a USB Printer Setting the Default Printer Pausing a Printer Printing Files From File Explorer Printing From Windows Apps

#### **Backing Up and Restoring Data**

Understanding Backup and Restore **Options** Preparing Files for Backup Setting Up File History Performing a Manual Backup Restoring Files From a Backup

#### **Software**

Types of Software Software Versions Operating System Software Differences Between Windows 8 and OS X Installing Windows 8 Application Software Command Line Operating Systems Graphical User Interface Systems Development Activity - Software

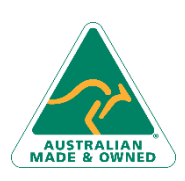

47 Greenaway Street Bulleen VIC 3105 Australia ABN 64 060 335 748

Phone: (+61) 3 9851 4000 Fax: (+61) 3 9851 4001 [info@watsoniapublishing.com](mailto:info@watsoniapublishing.com) [www.watsoniapublishing.com](http://www.watsoniapublishing.com/)

## Product Information